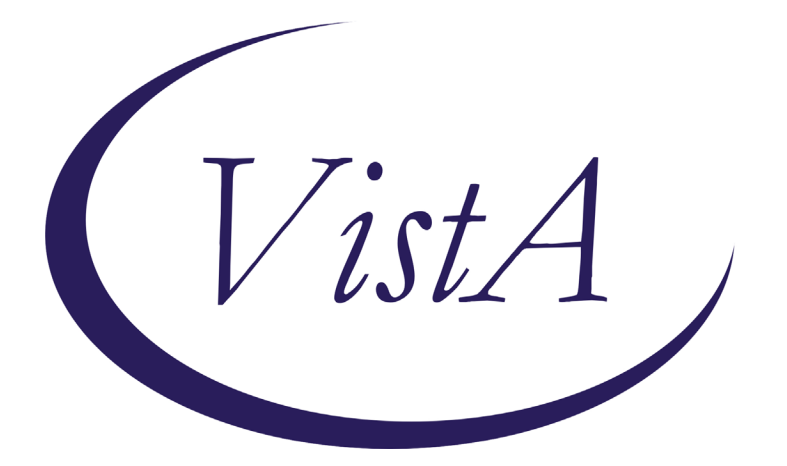

**Update\_2\_0\_266**

# **Clinical Reminders**

## **VA-OEND REMINDER UPDATE**

# **Install Guide**

**June 2022**

Product Development Office of Information Technology Department of Veterans Affairs

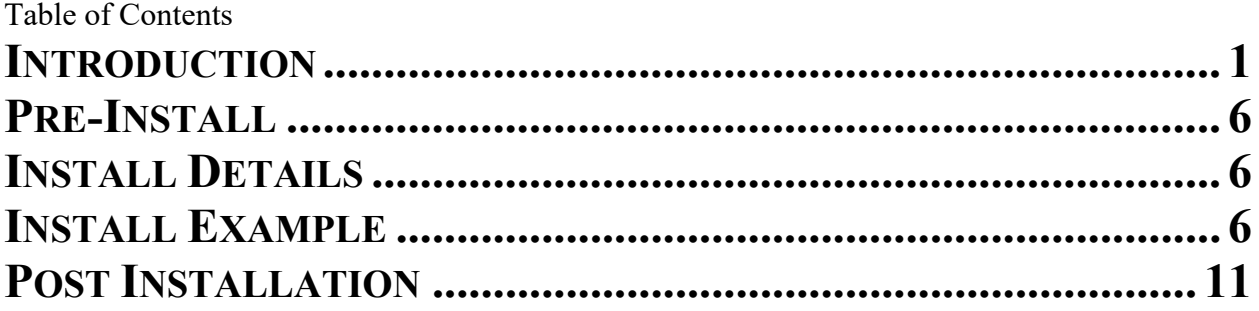

# <span id="page-2-0"></span>**Introduction**

Expanding the current clinical reminder and Clinical Reminder Order Check (CROC) is critical as the majority of overdose deaths are opioid-related, including stimulant overdose deaths given the high rates of polysubstance use and rise in illicit stimulants containing deadly amounts of fentanyl and carfentanil. With regards to opioid-related stimulant deaths, in 2019, 76% of overdose deaths involving cocaine also involved an opioid and 54% of overdose deaths involving psychostimulants also involved an opioid [\(NCHS Data Brief, Number 406, April 2021 \(cdc.gov\)\)](https://gcc02.safelinks.protection.outlook.com/?url=https%3A%2F%2Fwww.cdc.gov%2Fnchs%2Fdata%2Fdatabriefs%2Fdb406-H.pdf&data=04%7C01%7C%7Cc8993fcc018448e8440d08da0157cbf7%7Ce95f1b23abaf45ee821db7ab251ab3bf%7C0%7C0%7C637823773828604474%7CUnknown%7CTWFpbGZsb3d8eyJWIjoiMC4wLjAwMDAiLCJQIjoiV2luMzIiLCJBTiI6Ik1haWwiLCJXVCI6Mn0%3D%7C3000&sdata=7QRqOu9tVQhj2u5bpmM45Xt6LaOE9OLqUGvervZ0yqE%3D&reserved=0). Thus, the vast majority of stimulant-related overdose deaths involve opioids. It is for this reason that we are working to expand naloxone distribution to patients with stimulant use disorders.

We are also updating the print names for the reminder dialog and clinical reminder to more accurately reflect their content which includes BOTH overdose education and naloxone. This will allow for a wider array of staff to utilize these products.

This update includes

- 1. An update to the clinical reminder VA-NALOXONE OFFER PRESCRIPTION to include patients with a history of stimulant use disorder in addition to patients with opioid use disorder that do not have current Naloxone in the cohort logic and reminder dialog description:
	- a. Expand cohort logic to INCLUDE patients with stimulant use disorder (F14.1x, F14.2x, F14.9x, F15.1x, F15.2x, and F15.9x)
	- b. Update the print name, change from "Offer Naloxone Prescription" to "Offer Overdose Education and Naloxone".
	- c. Modify reminder dialog to remove the word "prescription".
	- d. Modify reminder dialog to display the following info (changes are highlighted):

This reminder will come due for any patient that has had: one or more outpatient Opioid Use Disorder (OUD) OR Stimulant Use Disorder encounter diagnoses in the past two years  $-OR-$ 

one or more inpatient OUD OR Stimulant Use Disorder diagnoses in the past year

—AND—1

No naloxone ordered in the past 335 days

This reminder supports standardized Opioid Overdose Education and Naloxone Distribution (OEND). Because OUD and Stimulant Use Disorder diagnoses are strong risk factors for overdose, OEND is recommended. Specifically, the majority of overdose deaths are opioid-related, including stimulant overdose deaths given high rates of polysubstance use and rise in illicit stimulants containing deadly amounts of fentanyl or carfentanil. OEND should include critical education on opioid overdose prevention, recognition, and response.

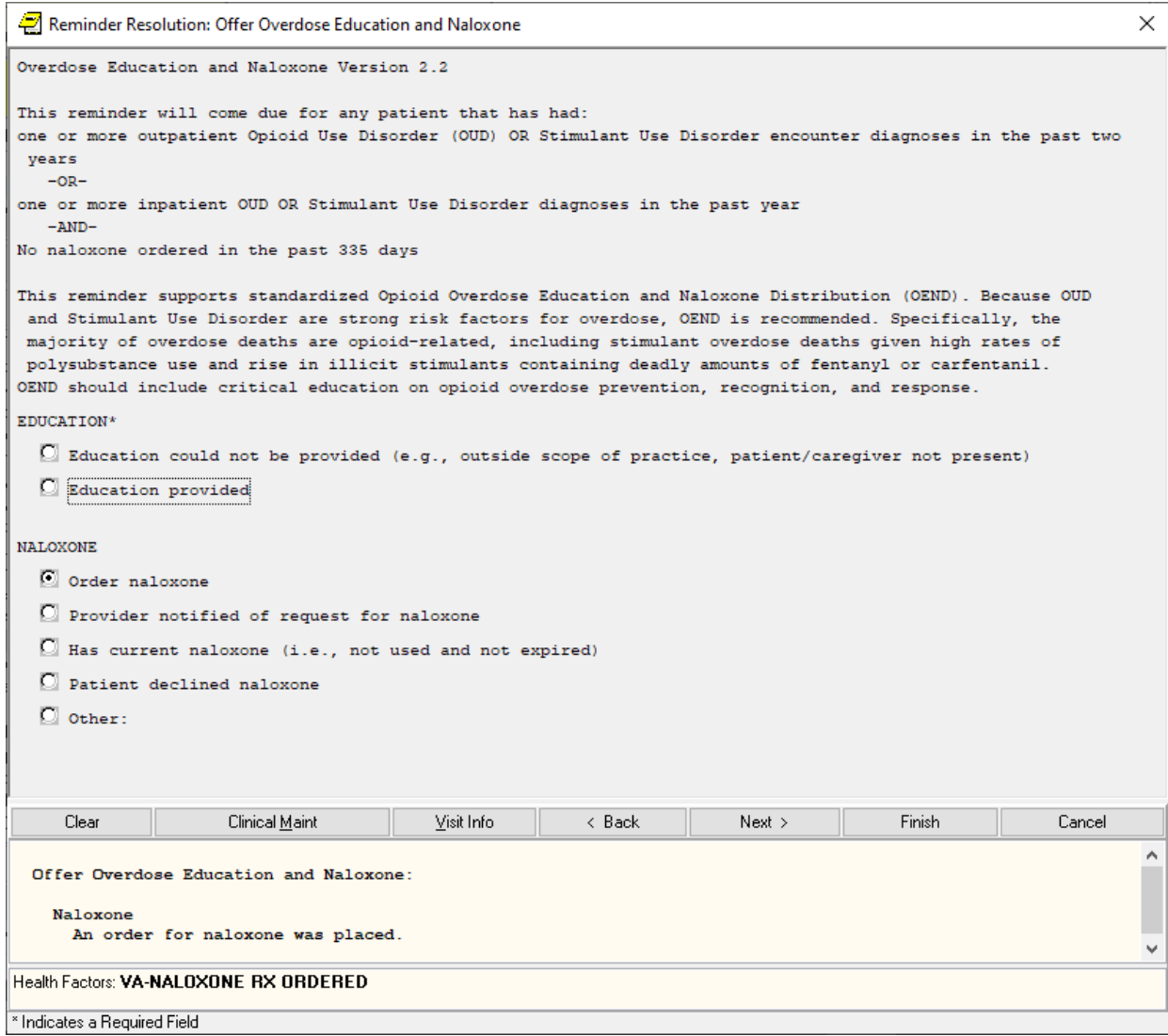

2. The stand-alone template reminder dialog was updated to remove the word "prescription"

```
Overdose Education and Naloxone Version 2.1
This national note is meant to support standardized Opioid Overdose Education and Naloxone Distribution
 (OEND). OEND should include critical education on opioid overdose prevention, recognition, and response.
OEND also offers an opportunity to identify if the patient used a previous naloxone prescription and/or had an
overdose event. If so, it should be documented in a national note template to improve post-overdose care
 (e.g., Suicide Behavior and Overdose Report).
Most Recent Naloxone Prescription
Information:
No prior Naloxone prescription was found.
Patient has an indication for OEND due to following:
  Opioid prescription
  \Box Recent opioid discontinuation
  \Box Opioid use disorder/opioid dependence (current or past)
  \Box Stimulant use disorder (current or past; e.g., cocaine, methamphetamine)
  \Box Other substance use disorder
  \Box Other:
EDUCATION*
  \Box Education could not be provided (e.g., outside scope of practice, patient/caregiver not present)
  \Box Education provided
NALOXONE
  \overline{C} Order naloxone
  \Box Provider notified of request for naloxone
  C Has current naloxone (i.e., not used and not expired)
  C Patient declined naloxone
  \Box Other:
```
3. The reminder order check rule VA-NALOXONE FOR OPIOID USE DISORDER was also updated to include patients in the cohort that have a diagnosis of stimulant use disorder within the past year. The text was updated to reflect the updated reminder definition and note name.

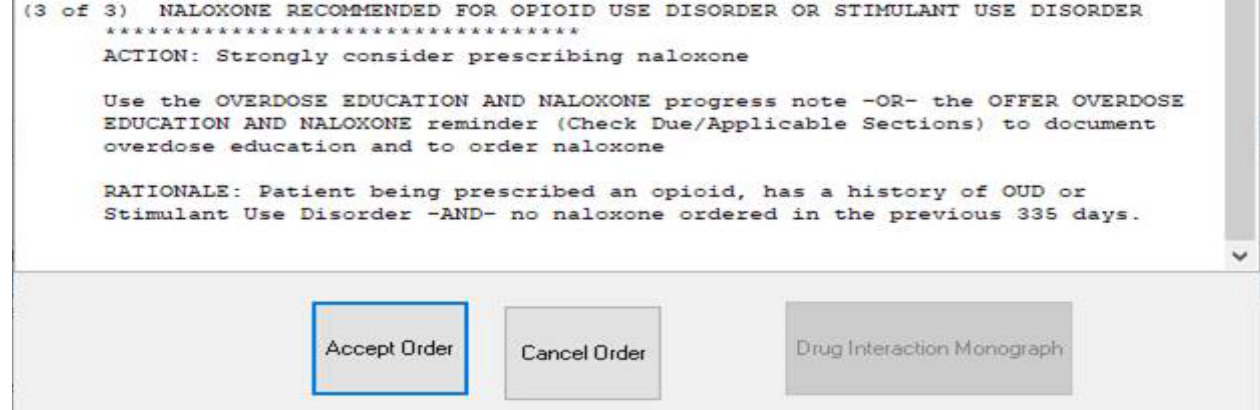

4. The reminder order check rule MEDICATION FOR OPIOID USE DISORDER was updated to reflect the new reminder definition and note name.

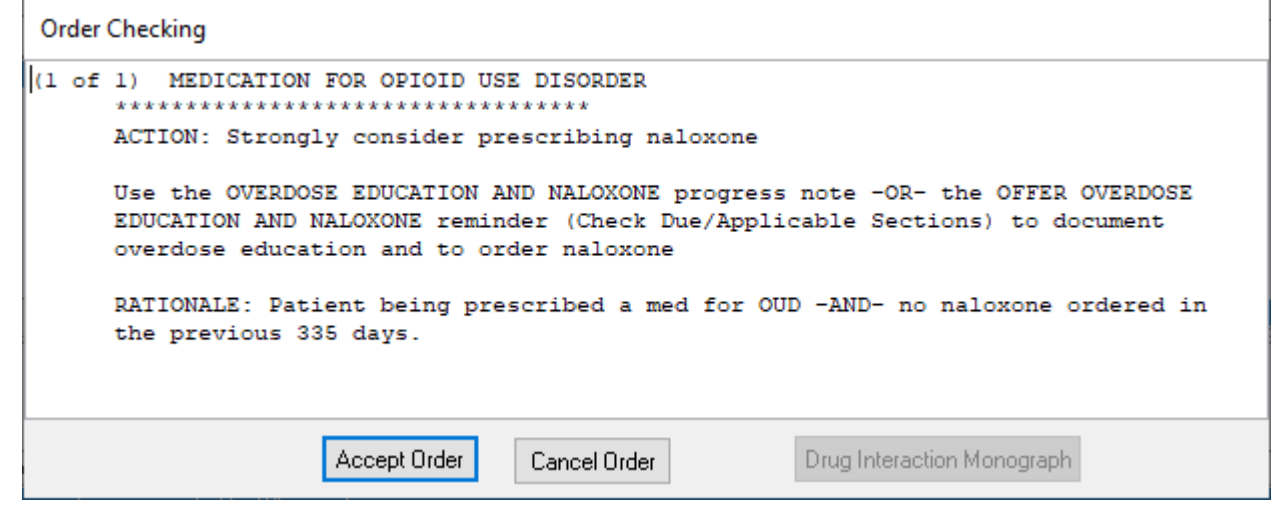

UPDATE\_2\_0\_266 contains 1 Reminder Exchange entry: UPDATE\_2\_0\_266 VA-OEND REMINDER UPDATE

#### **The exchange file contains the following components:**

#### **TIU TEMPLATE FIELD**

VA-OPIOID NALOXONE AUTO VA-OPIOID NALOXONE NASAL VA-OPIOID INTRO TO NALOXONE DISORDER VA-OPIOID INTRO TO NALOXONE PRESCRIBE VA-NALOXONE PATIENT GUIDE VA-OSP OEND SHAREPOINT

#### **HEALTH FACTORS**

VA-REMINDER UPDATES [C] VA-UPDATE\_2\_0\_266 VA-NALOXONE [C] VA-NALOXONE RX FOR STIMULANT USE DISORDER VA-NALOXONE RX FOR OTHER REASON VA-NALOXONE RX FOR OTHER SUD VA-NALOXONE RX FOR OUD VA-NALOXONE RX FOR OPIOID DISCONT VA-NALOXONE RX FOR OPIOID RX VA-NALOXONE ED-TEACH BACK VA-NALOXONE RESOURCES-OTHER VA-NALOXONE VIDEO-AUTO-INJECTOR VA-NALOXONE VIDEO-SPRAY VA-NALOXONE VIDEO-OUD VA-NALOXONE VIDEO-RX OPIOIDS VA-NALOXONE ED TO CAREGIVER OR OTHER

VA-NALOXONE ED TO PATIENT VA-NALOXONE RX OTHER VA-HAS NALOXONE RX VA-PATIENT DECLINED NALOXONE VA-NALOXONE RX REQUEST PROVIDER NOTIFIED VA-NALOXONE RX ORDERED

#### **REMINDER SPONSOR**

MENTAL HEALTH SERVICES OFFICE OF MENTAL HEALTH SERVICES

#### **REMINDER TAXONOMY**

VA-OUD ALL SOURCES VA-STIMULANT USE DISORDER ALL SOURCES VA-STIMULANT USE DISORDER IP VA-OUD DIAGNOSIS IP VA-OUD DIAGNOSIS OP VA-STIMULANT USE DISORDER OP

#### **REMINDER TERM**

VA-NALOXONE PRESCRIPTION ON FILE VA-OUD STIMULANT USE DISORDER REMINDER TERM VA-REMINDER UPDATE\_2\_0\_266 VA-NALOXONE DECLINED VA-NALOXONE PROVIDER NOTIFIED VA-NALOXONE OUD DIAGNOSIS INPATIENT VA-NALOXONE NOT NEEDED VA-NALOXONE ORDER VA-NALOXONE OUD DIAGNOSIS OUTPATIENT

#### **REMINDER DEFINITION**

VA-NALOXONE ORDER CHECK VA-NALOXONE OBJECT VA-NALOXONE OFFER PRESCRIPTION

#### **HEALTH SUMMARY TYPE**

VA-NALOXONE

#### **HEALTH SUMMARY OBJECTS**

VA-NALOXONE (TIU)

#### **TIU DOCUMENT DEFINITION**

VA-NALOXONE

#### **REMINDER ORDER CHECK RULES**

VA-MEDICATION FOR OPIOID USE DISORDE VA-NALOXONE FOR OPIOID USE DISORDER

#### **REMINDER DIALOG**

VA-NALOXONE PRESCRIBING VA-NALOXONE OFFER PRESCRIPTION

### <span id="page-7-0"></span>**Pre-Install**

- **1.** Check your Reminder Exchange Install History (IH) and ensure you have installed the previously released **UPDATE\_2\_0\_222 VA-OEND REMINDER**
- **2. Find Naloxone order currently in use.** 
	- Using the Vista Menu, Reminder Dialog Manager, DI- Reminder Dialog, change view to group view and Inq/Print the reminder dialog group VAL-NALOXONE REQUEST. You will need to identify the local order or menu used as a finding item and add this order back post install.

## <span id="page-7-1"></span>**Install Details**

This update is being distributed as a web host file. The address for the host file is: https://REDACTED/UPDATE\_2\_0\_266.PRD

The file will be installed using Reminder Exchange, programmer access is not required.

Installation:

=============

This update can be loaded with users on the system. Installation will take less than 10 minutes.

## <span id="page-7-2"></span>**Install Example**

To Load the exchange file, use LWH. The URL is https://REDACTED /UPDATE\_2\_0\_266.PRD

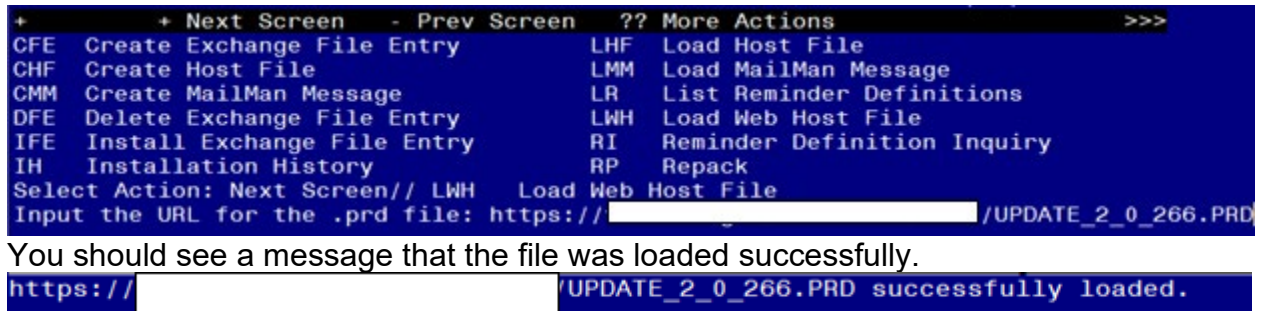

Search and locate an entry titled UPDATE\_2\_0\_266 VA-OEND REMINDER UPDATE in reminder exchange.

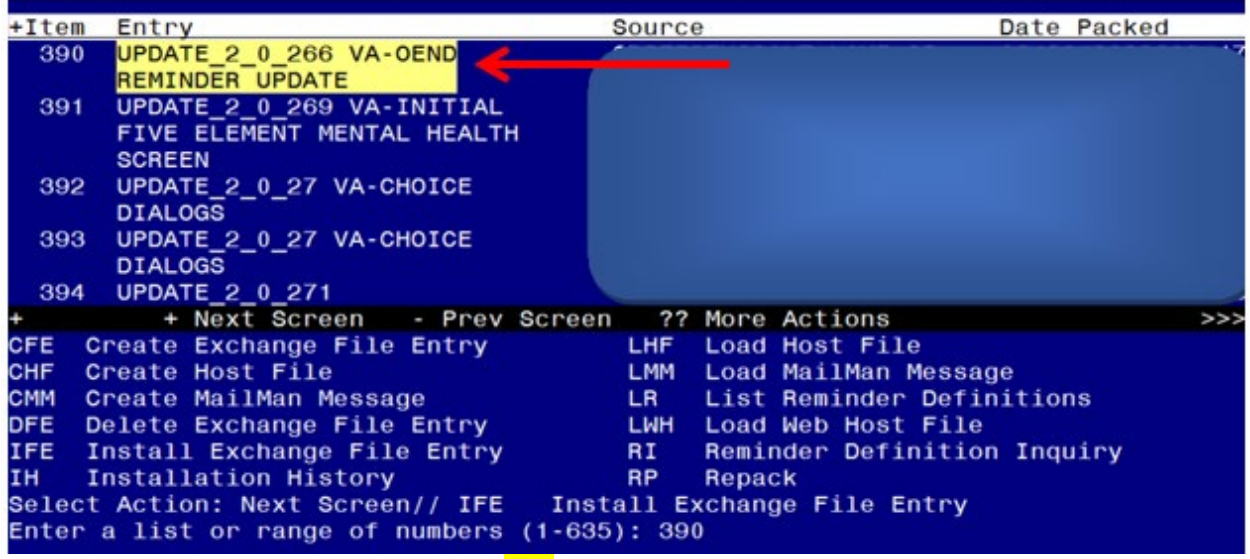

At the **Select Action** prompt, enter **IFE** for Install Exchange File Entry Enter the number that corresponds with your entry titled UPDATE 2 0 266 VA-OEND REMINDER UPDATE *(in this example it is entry 390, it will vary by site)* that is dated 06/08/2022.

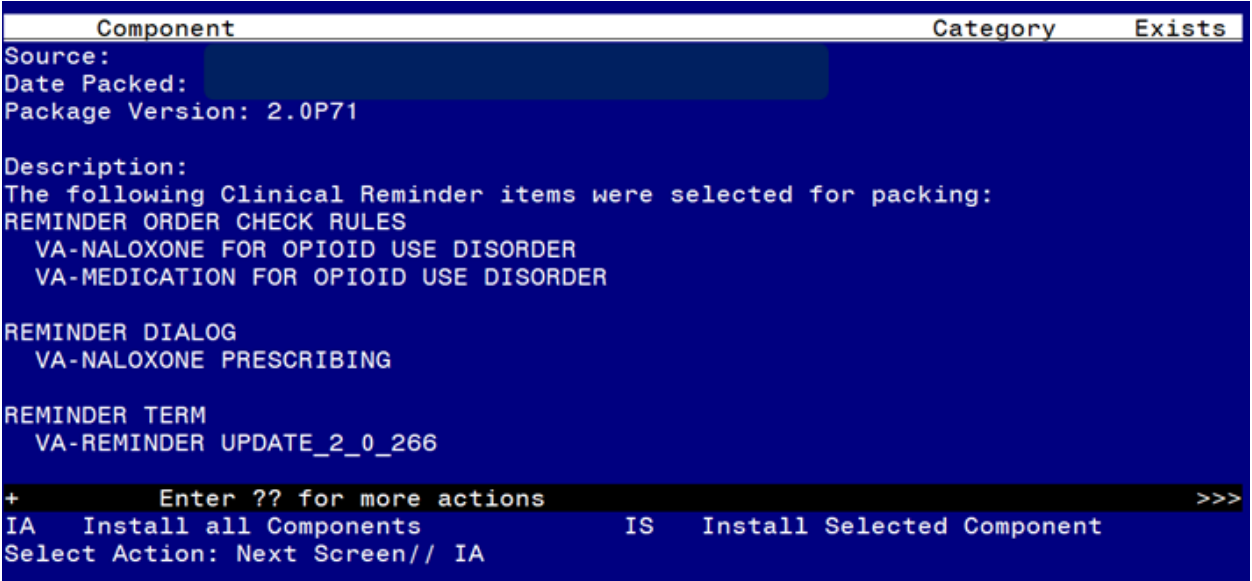

At the **Select Action** prompt, type **IA** for Install all Components and hit enter.

For all new entries in any category you will choose **I to Install** 

**You will overwrite the following items, if you are prompted to overwrite any other items, choose skip.** 

#### **REMINDER TERMS:**

VA-NALOXONE OUD DIAGNOSIS INPATIENT VA-NALOXONE OUD DIAGNOSIS OUTPATIENT

#### **REMINDER DEFINITIONS:**

VA-NALOXONE ORDER CHECK VA-NALOXONE OFFER PRESCRIPTION

#### **REMINDER ORDER CHECK RULES:**

VA-MEDICATION FOR OPIOID USE DISORDER VA-NALOXONE FOR OPIOID USE DISORDER

You will then be prompted to install the first reminder dialog component. You will choose IA to install all even though some items will already have an X to indicate they exist.

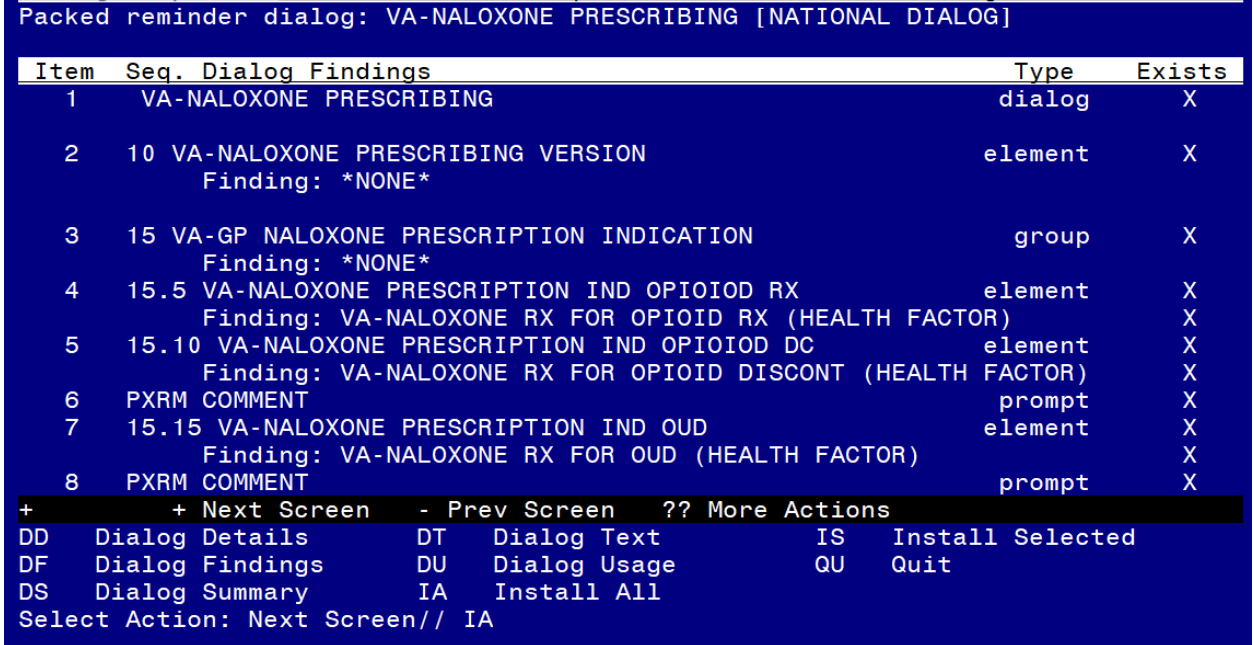

At the **Select Action** prompt, type **IA** to install the dialog – **VA-NALOXONE PRESCRIBING**

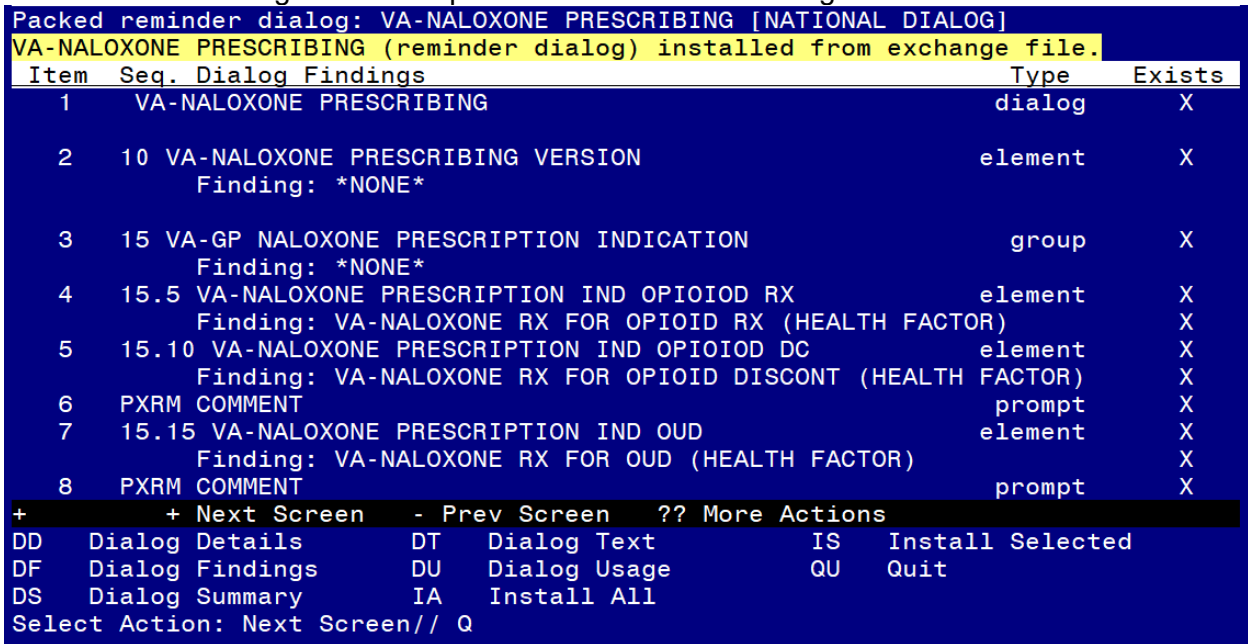

Install reminder dialog and all components with no further changes: Y// ES....

When the dialog has completed installation, you will then be returned to this screen. At the **Select Action** prompt, type **Q.**

You will then be prompted to install the next reminder dialog component. You will choose IA to install all even though some items will already have an X to indicate they exist.

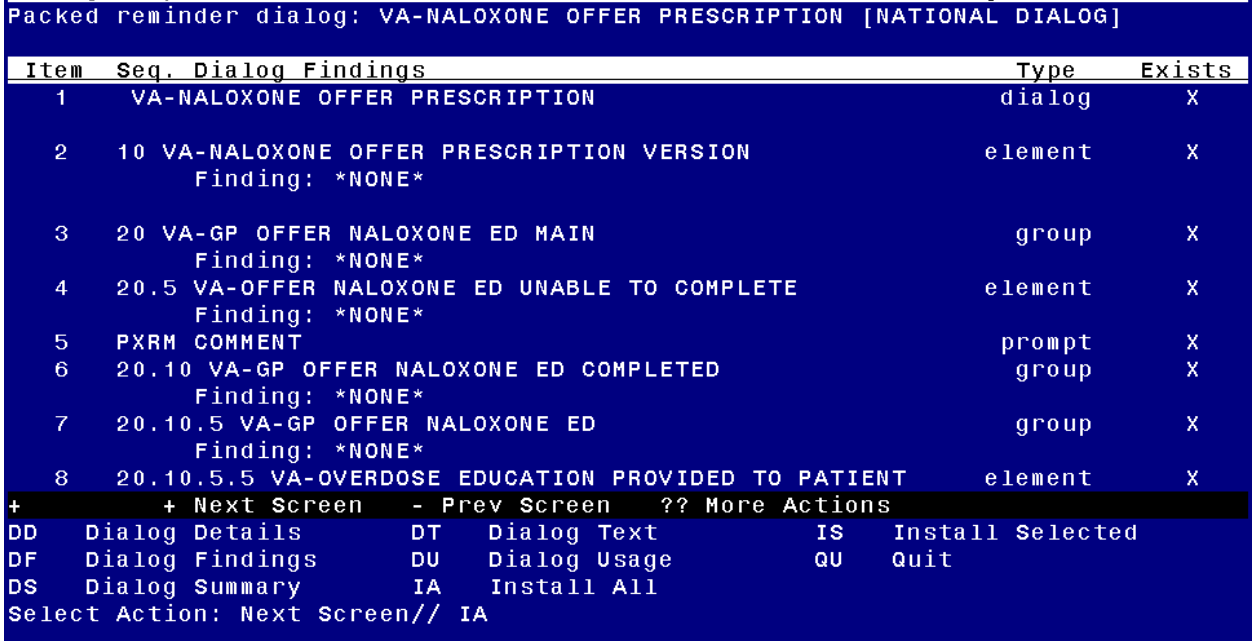

At the **Select Action** prompt, type **IA** to install the dialog – **VA-NALOXONE OFFER PRESCRIPTION**

Install reminder dialog and all components with no further changes: Y// ES....

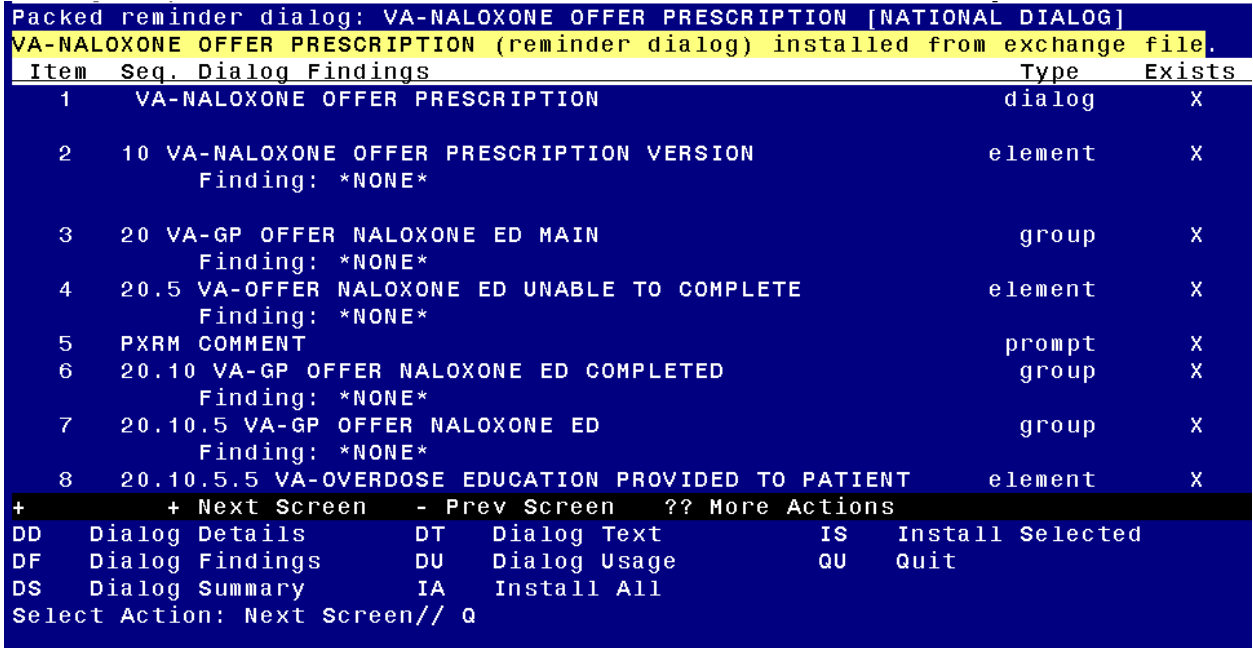

When the dialog has completed installation, you will then be returned to this screen. At the **Select Action** prompt, type **Q.**

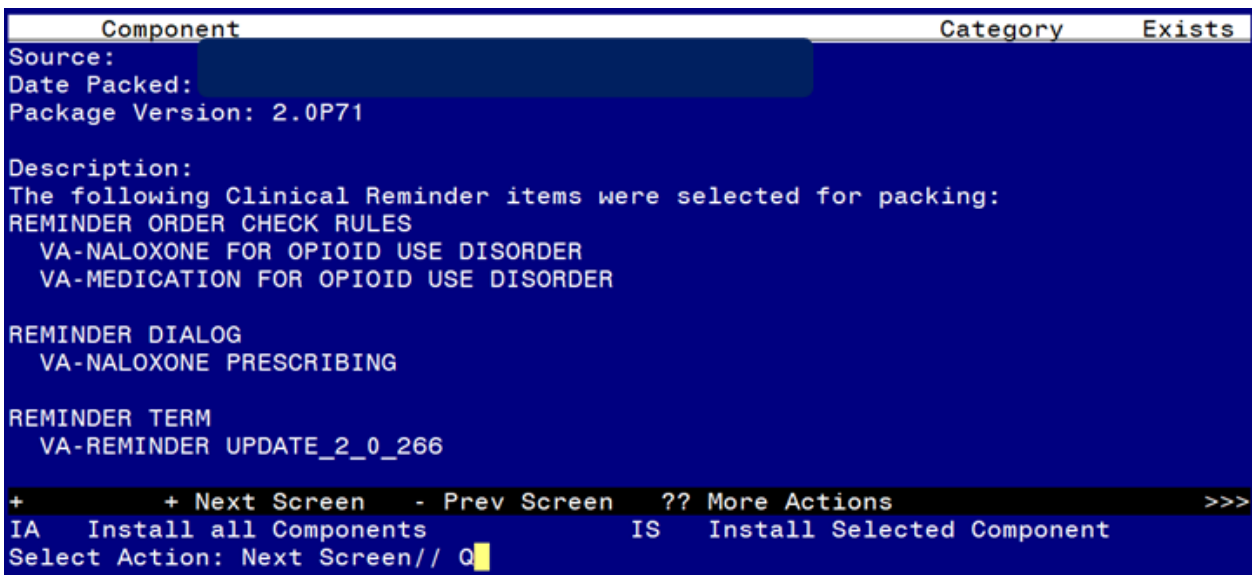

You will then be returned to this screen. At the **Select Action** prompt, type **Q.**

<span id="page-12-0"></span>Install complete.

### **Post Installation**

**1.** Using your document definition manager, you will need to inactivate and CHANGE the note title Naloxone Prescribing to Overdose Education and Naloxone, you will then need to also change the print name and activate the note title after changing.

The intent and content of this note is unchanged except for the title, the program office understands that this will change the note title historically and would like that change to be made so that the note is able to be used by a wide range of disciplines.

*Note: Comprehensive information on Creating new Document Classes and Titles can be found beginning on page 54 of the TIU/ASU Implementation Guide at the following link: [http://www.va.gov/vdl/documents/Clinical/CPRS-](http://www.va.gov/vdl/documents/Clinical/CPRS-Text_Integration_Utility_(TIU)/tiuim.pdf)[Text\\_Integration\\_Utility\\_\(TIU\)/tiuim.pdf](http://www.va.gov/vdl/documents/Clinical/CPRS-Text_Integration_Utility_(TIU)/tiuim.pdf)*

**2. Add naloxone order identified in pre-install to reminder dialog.** Using the Vista Menu, Reminder Dialog Manager, DI- Reminder Dialog, change view to GROUP view edit the reminder dialog group VAL-NALOXONE REQUEST, add the quick order identified in the pre-install as a finding item.

### **3. Activate the Reminder Order Check Rules (optional)**

The installation of CLINICAL REMINDER UPDATE\_2\_0\_266 will require the STATUS of the Reminder Order Check Rules, VA-NALOXONE FOR OPIOID USE DISORDER and VA-MEDICATION FOR OPIOID USE DISORDER to be changed to PROD. Shown below are the steps to make this change

which should be done for both rules if your site uses the national version of these order checks.

The option represented here is **Add/Edit Reminder Order Check Rule [PXRM ORDER CHECK RULE EDIT].**

Select Reminder Order Check Menu Option: **RE** Add/Edit Reminder Order Check Rule Select Reminder Order Check Rule by: (N/R/T/Q): N// **N** ORDER CHECK RULE NAME Select Reminder Order Check Rule: VA-NALOXONE FOR OPIOID USE DISORDER RULE NAME: VA-NALOXONE FOR OPIOID USE DISORDER DISPLAY NAME: **NALOXONE RECOMMENDED FOR OPIOID USE DISORDER OR STIMULANT USE DISORDER** STATUS: **PROD** 

**^** *change to PROD to activate Production Mode* 

CLASS: **NATIONAL** SPONSOR: REVIEW DATE:

\_\_\_\_\_\_\_\_\_\_\_\_\_\_\_\_\_\_\_\_\_\_\_\_\_\_\_\_\_\_\_\_\_\_\_\_\_\_\_\_\_\_\_\_\_\_\_\_\_\_\_\_\_\_\_ I=INACTIVE, P=PRODUCTION, T=TESTING Save and Exit

**Repeat for the Reminder Order Check Rule** VA-MEDICATION FOR OPIOID USE **DISORDER** 

### **4. Test reminder order check (optional)**

If you would like to test the reminder order check, here is a way you can test after you have updated to production status.

On a TEST patient that does not have a naloxone prescription

- 1. Add a diagnosis of F14.10 to an encounter within the past year
- 2. Using the Non VA Meds Order option, attempt to document a NON VA Morphine Tab, SA prescription
	- a. Choose a dosage, schedule and explanation
	- b. Choose Accept Order

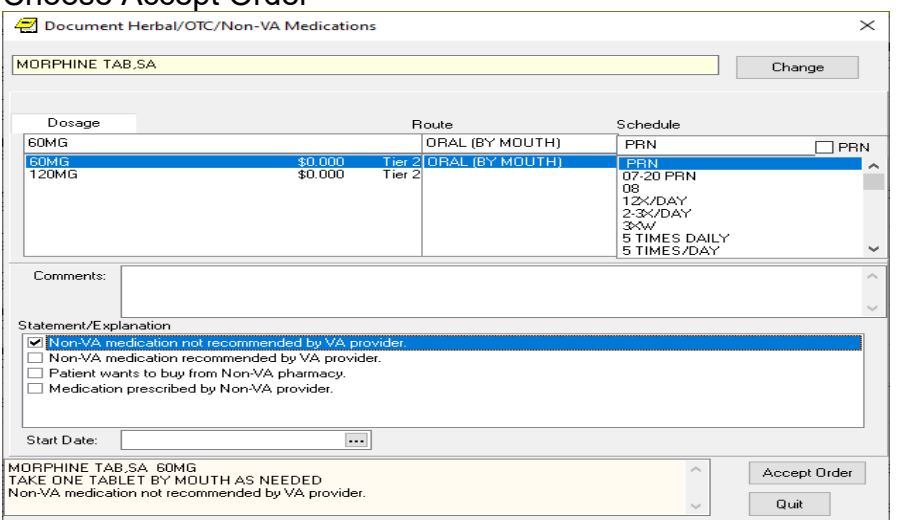

3. You should see the ORDER check, NALOXONE RECOMMENDED FOR OPIOID USE DISORDER OR STIMULANT USE DISORDER.

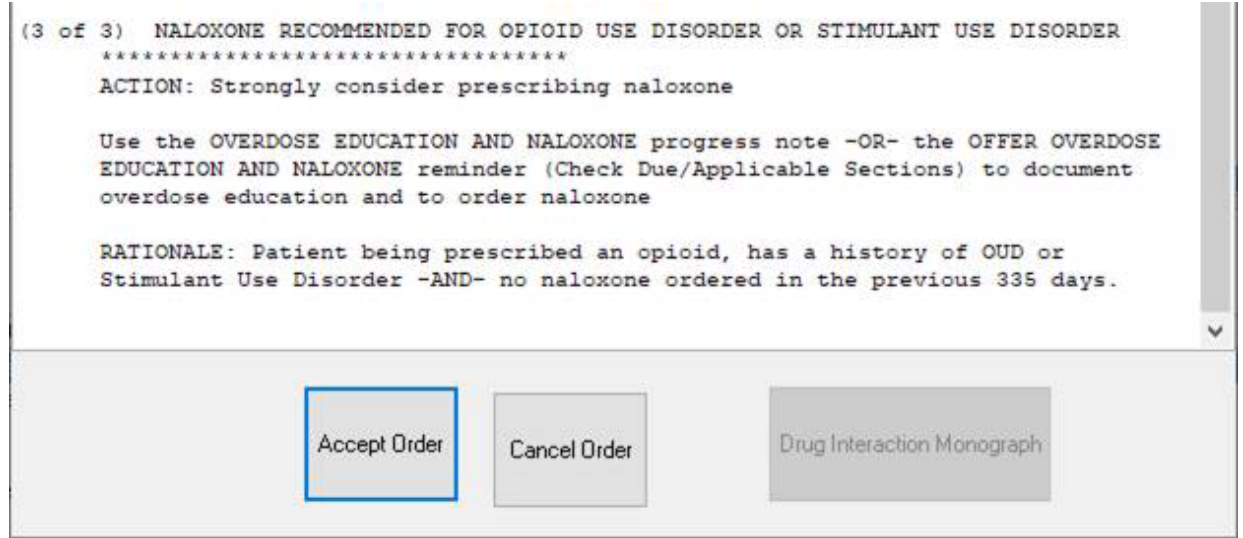

- 4. Choose Cancel order
- 5. Testing is complete after you have confirmed the order check will appear as indicated.